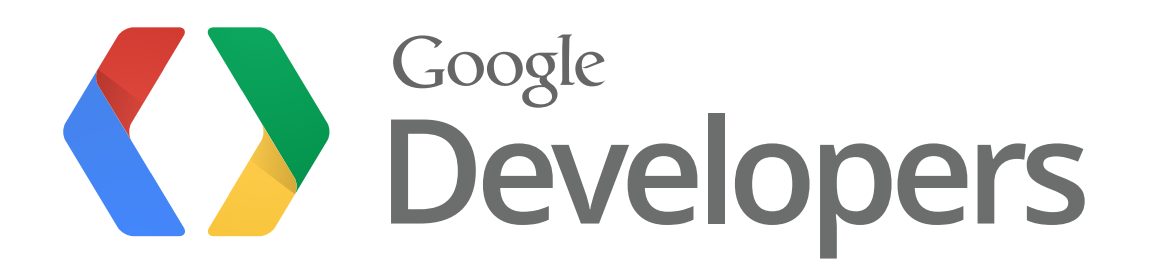

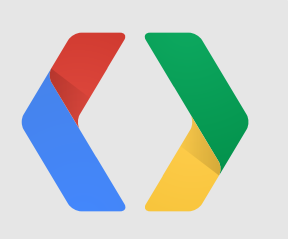

# **Up Close and Personal: NFC & Android Beam**

Adding magic sharing to your applications

Robert Hamilton Produktchef

Martijn Coenen Software Engineer

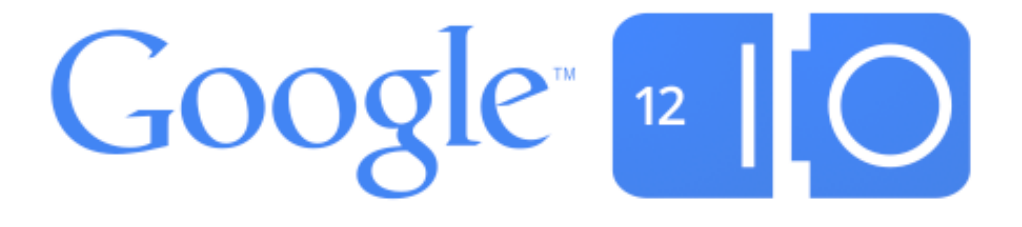

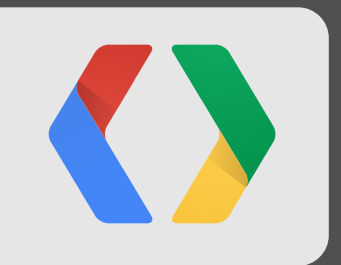

## **What is NFC**

...for those of you who don't know yet

### The basics **NFC**

- Near Field Communication
- Short-range (<5cm) wireless technology
- Low data-rates (106 424 kbit/s)
- No connection setup

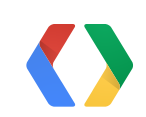

 $\Delta$ 

### How do you interact with it? **NFC**

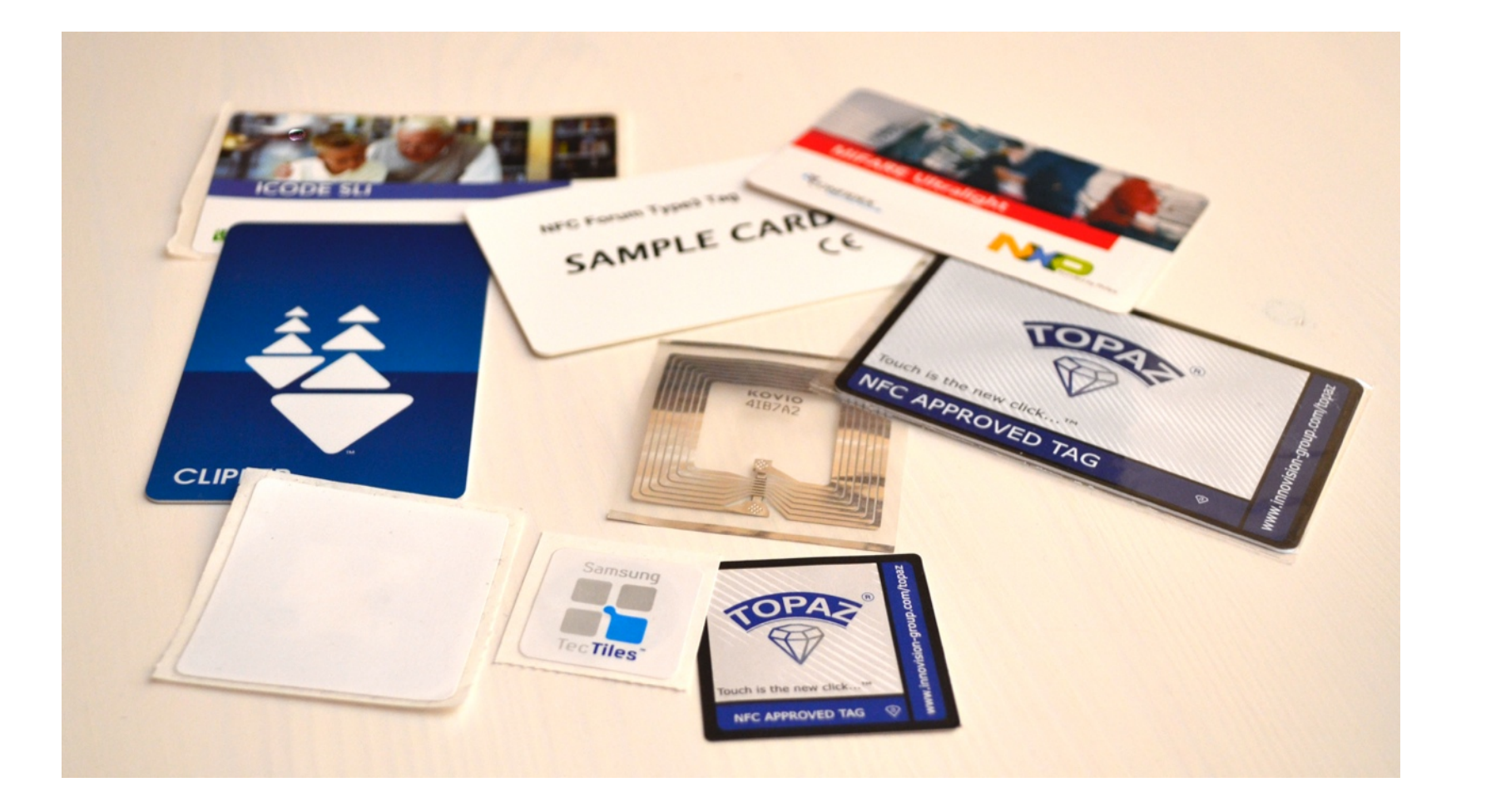

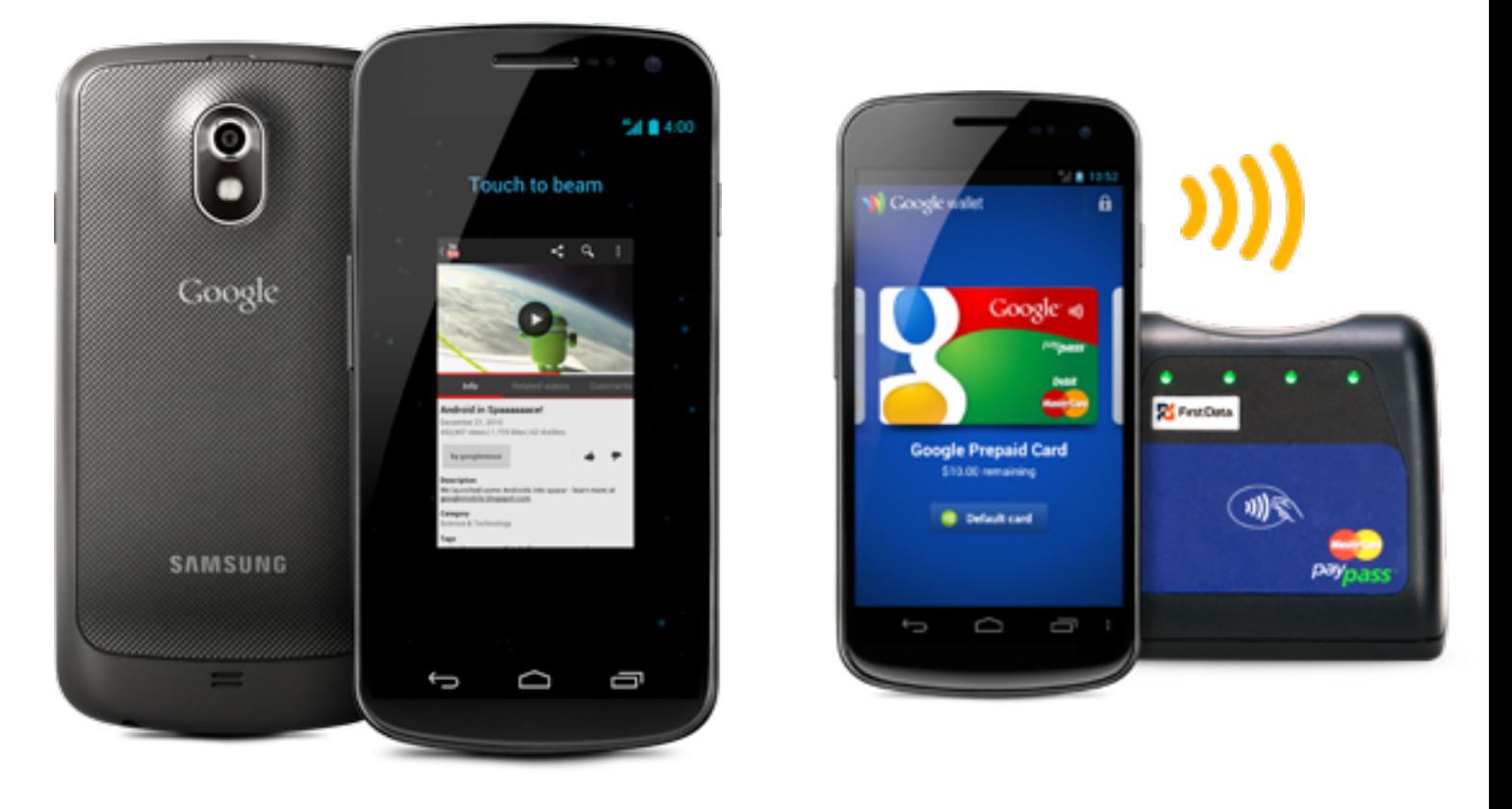

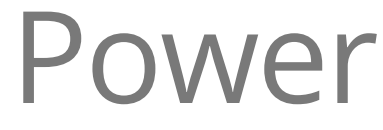

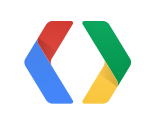

## Passive tags Powered NFC devices

...isn't that very limiting?

### **5cm...**

- Short range is the feature!
- Touching physical objects for digital interaction
- Beaming virtual objects

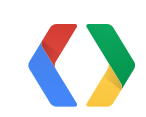

## **What can you do with NFC?**

- Payments
- Ticketing and voucher redemption (Clipper Card, Oyster Card, PasMo, SUICA)
- Real-world gaming
- Home automation
- Location-based tagging
- Map a real object to a URL

The bridge between the physical and digital world The limits of NFC are the limits of your imagination

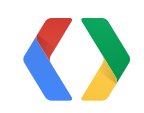

Almost anything...

## **NFC is coming**

- NFC tags appearing in the wild
- More and more peripherals have NFC
- More and more Android devices carry NFC on-board!

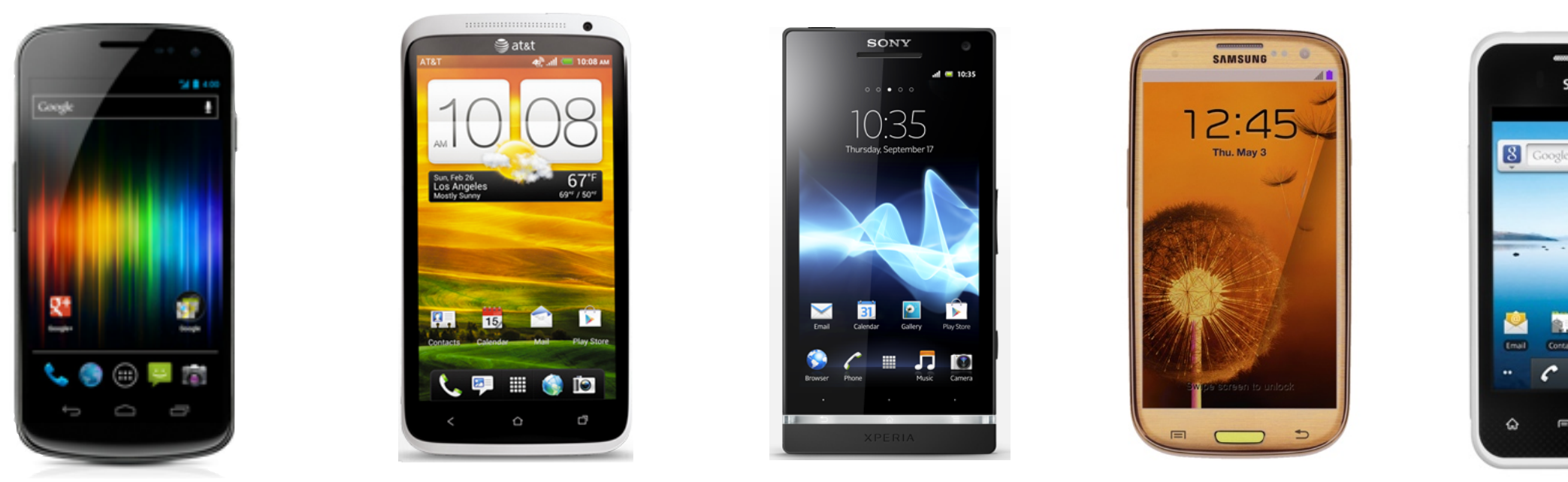

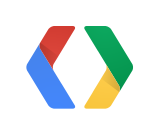

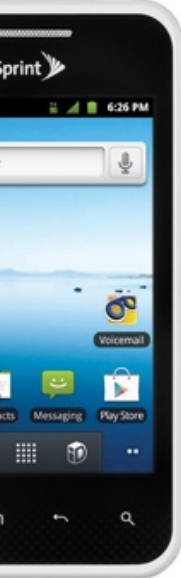

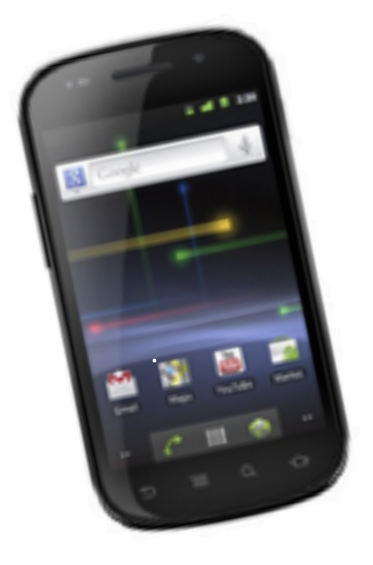

### Don't wait too long! **1,000,000 new NFC devices per week**

## **NFC in Android**

- Supports all common passive tag types
- APIs for formatting tags, reading and writing
- Immediately launch the appropriate application

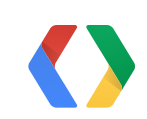

Simple, instant tag interactions

### **Android Beam**

- The idea behind Beam: share what's shown on screen
- Bring two NFC-capable devices in range
- Either of the two can touch to send

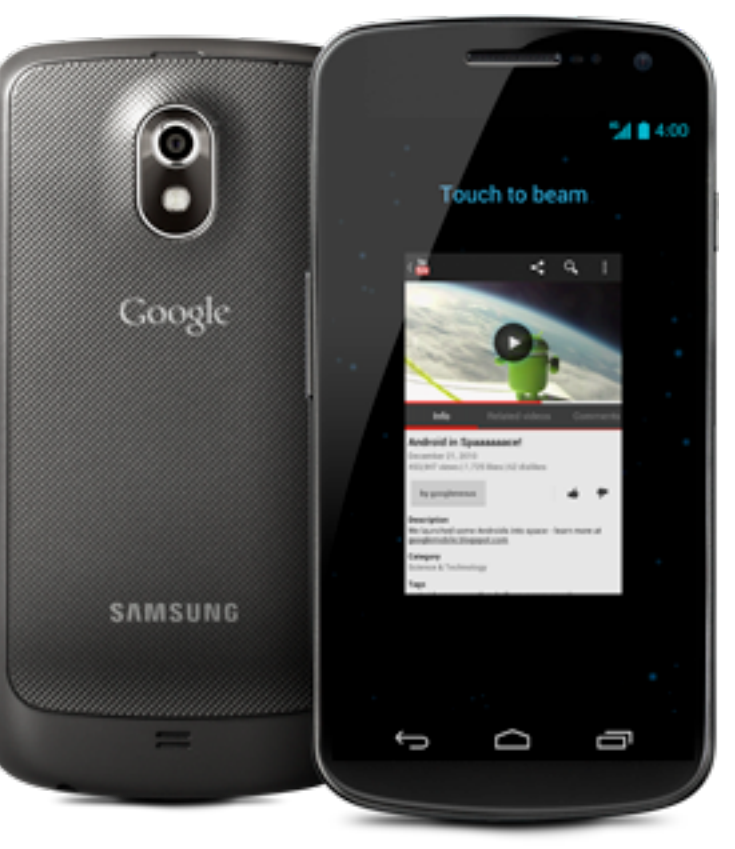

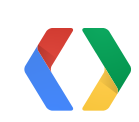

Magic sharing

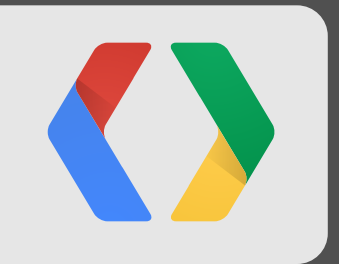

## **Android Beam Demos** Magic sharing

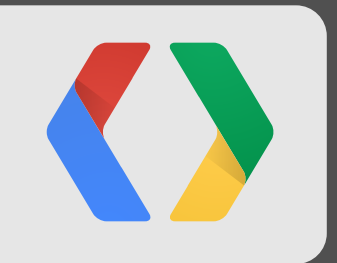

# **Android Tag Demos**

Instant gratification

- Tap once to pair and start play
- Tap once again to stop

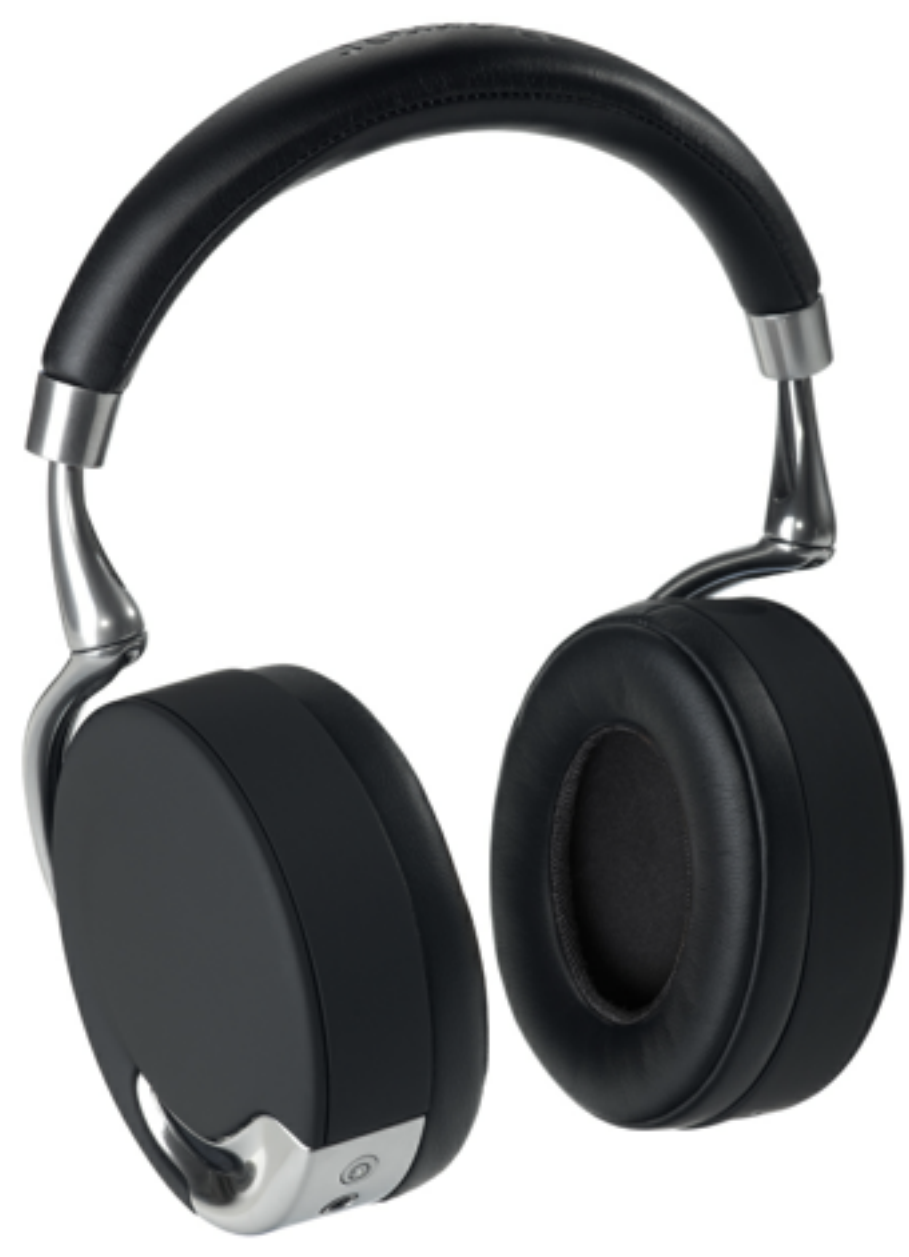

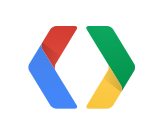

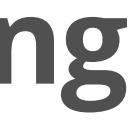

### **New in J: NFC-initiated Bluetooth pairing** No more PINs

## **New in J: Android Beam for media**

We can go faster!

### **Sending a file over Bluetooth is hard work!**

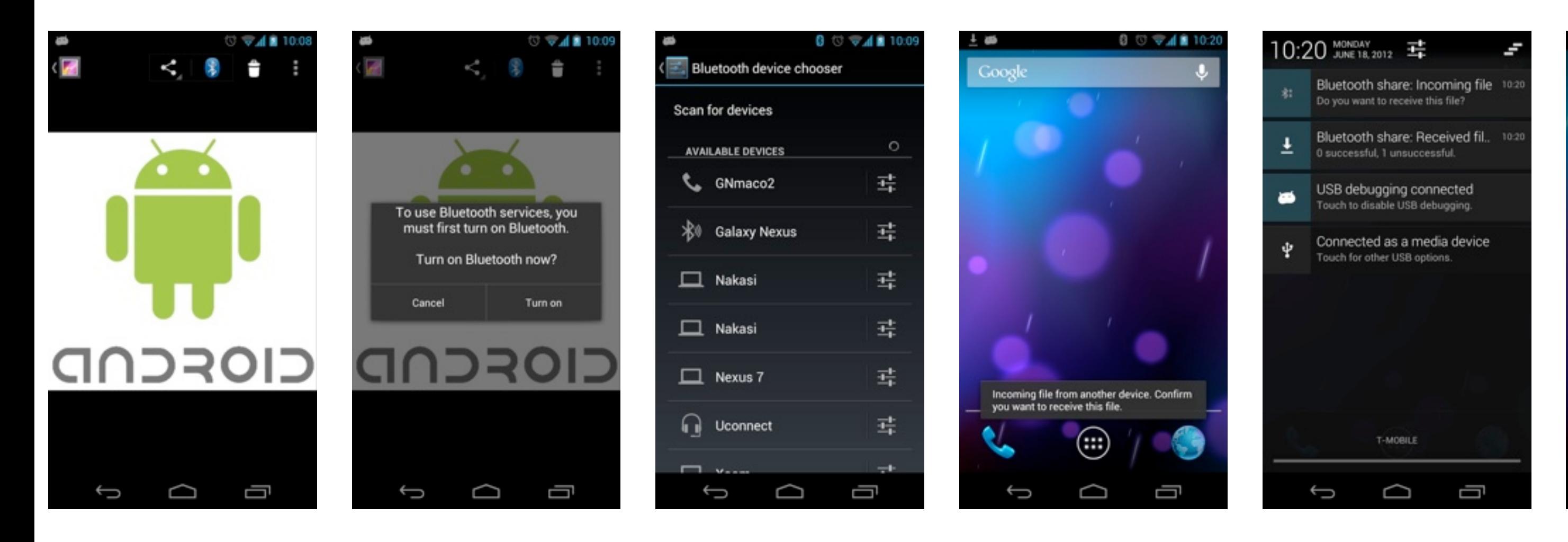

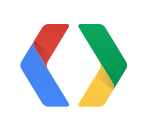

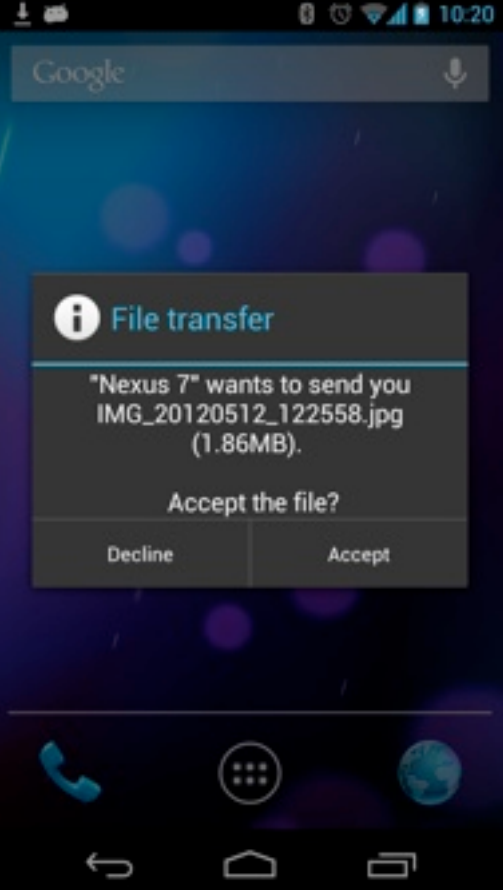

# **New in J: Android Beam for media**

We can go faster!

- Send photos, videos and files with Android Beam
- Initiate with NFC but move data over Bluetooth

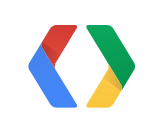

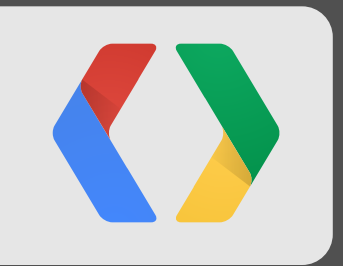

### **Using NFC in your applications** Just a few lines of code!

## **NFC in your applications**

- Users love NFC
- NFC can be a differentiator for your app
- Really simple to implement

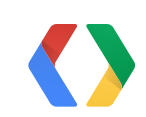

Wait...why should you care?

## **NFC in your applications**

**Opportunities** 

- Think of new and exciting applications
	- Deploying NFC tags to interact with objects or locations
	- Using NFC tags to control the behavior of your phone or tablet
- Adding Android Beam support to your existing application

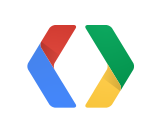

## **How to integrate Android Beam**

- Share what's shown on screen
- Alternatively share "context" or "settings"

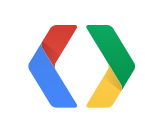

What to share?

### **That's not Beam!**

### You can tell it's Beam when "It Just Works"

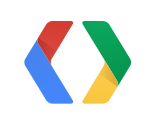

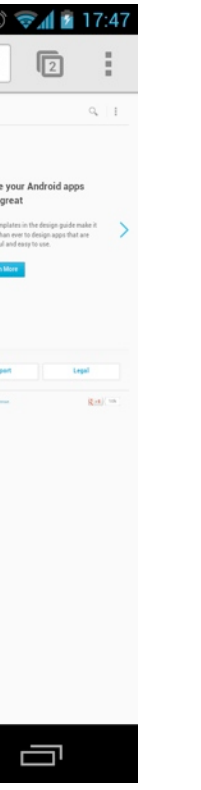

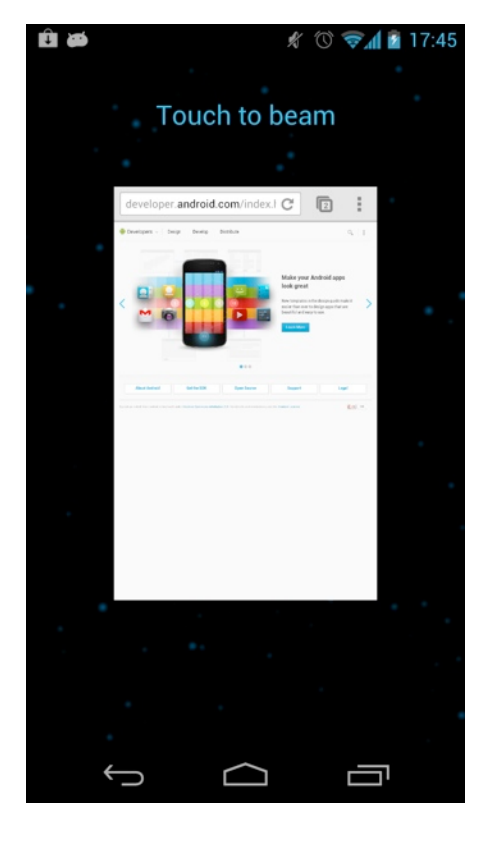

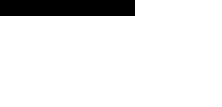

Don't chase the magic away

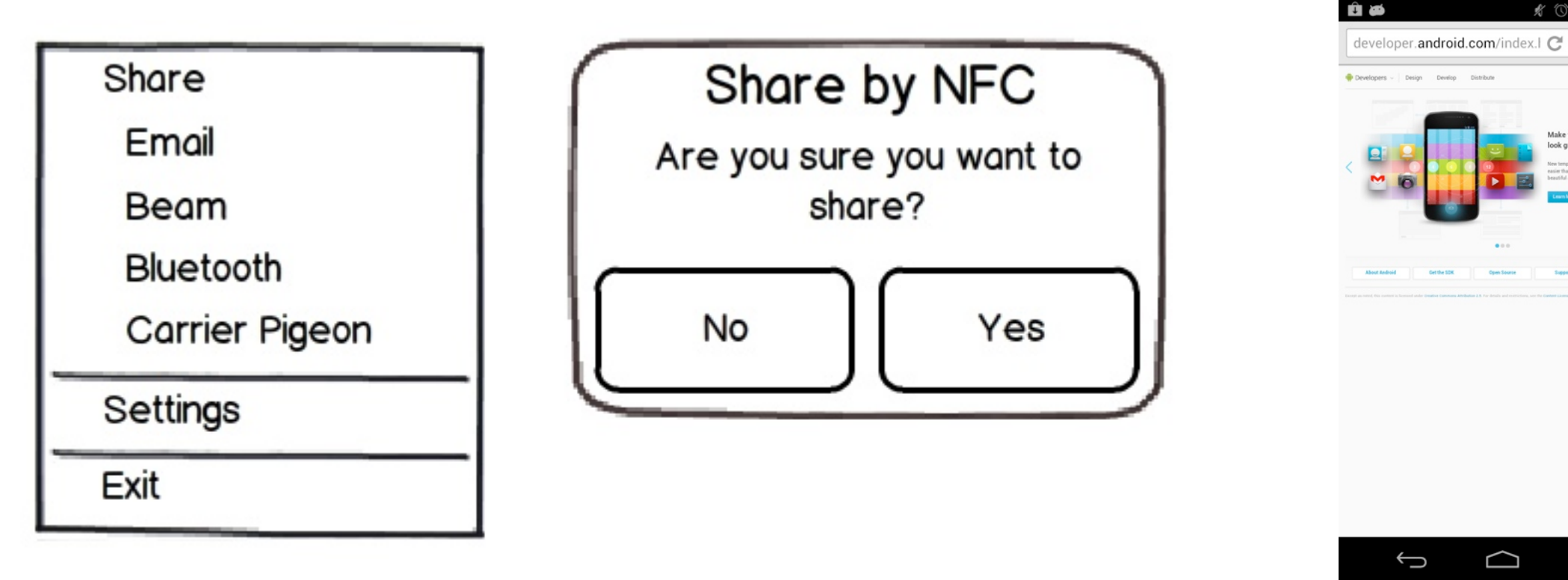

### **How to integrate Android Beam**

Android Beam data flow

### startActivity(nfcIntent);

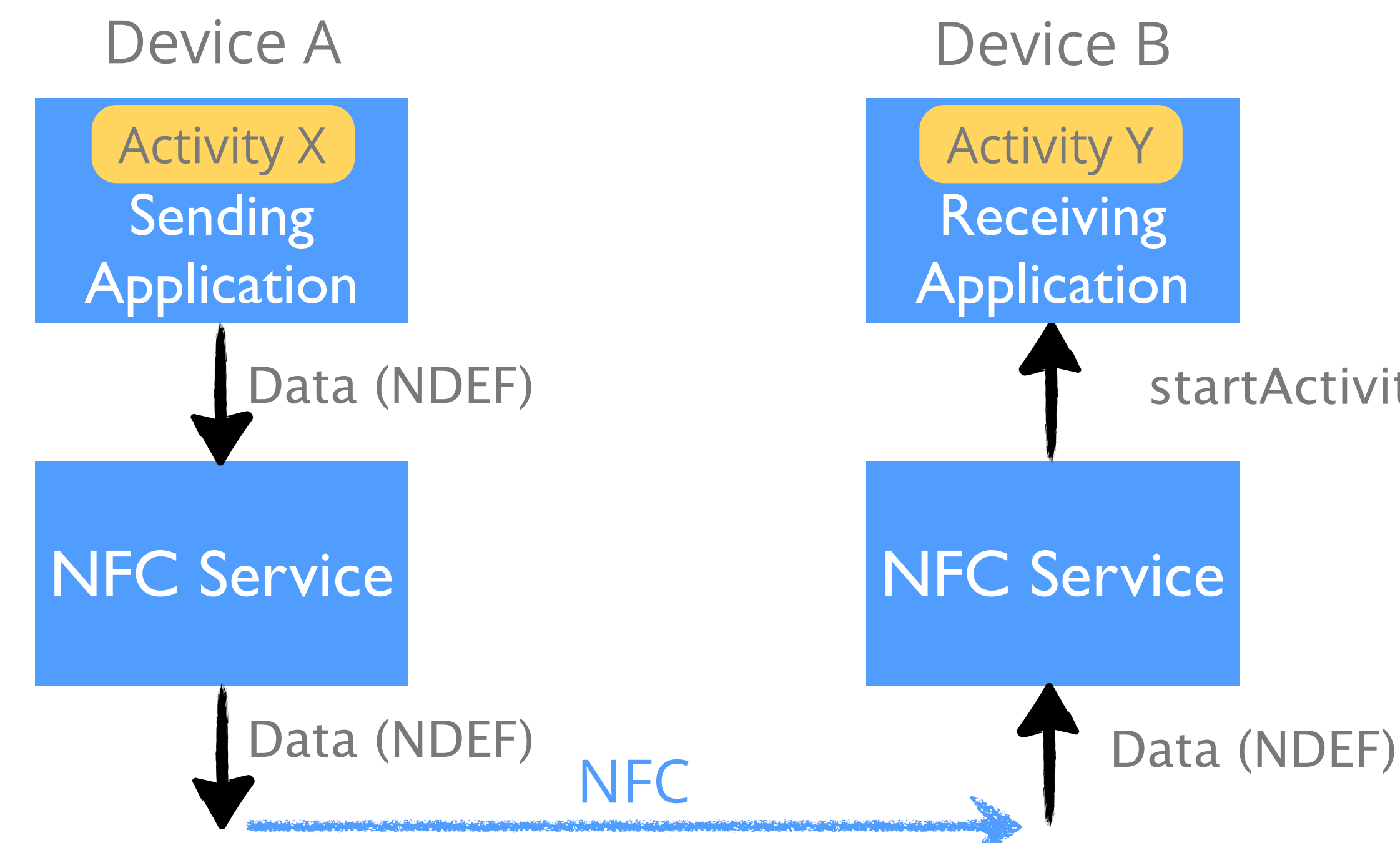

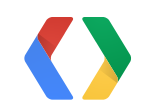

### **How to integrate Android Beam**

Android Beam data flow

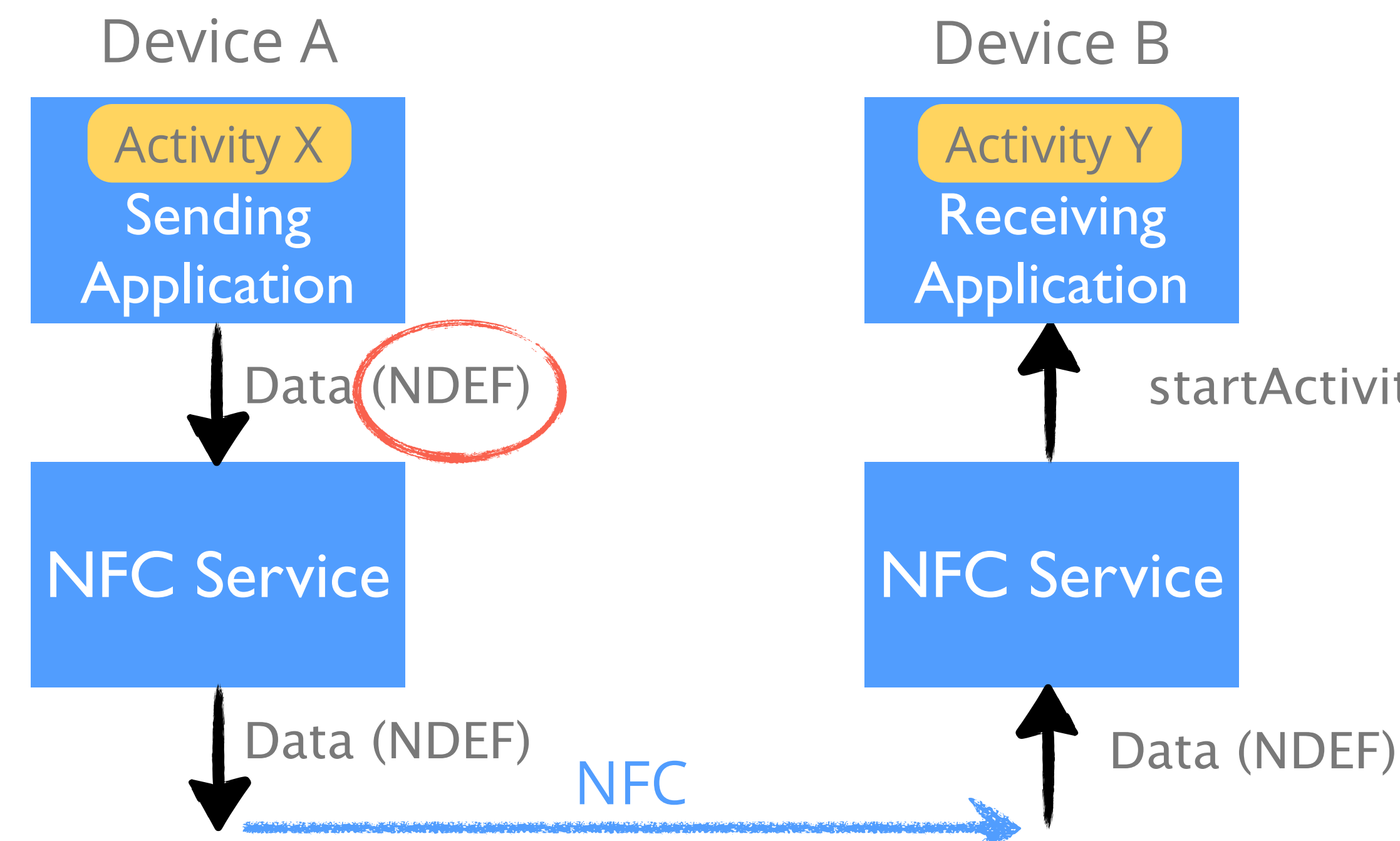

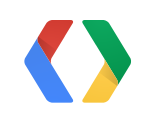

### startActivity(nfcIntent);

NFC Data Exchange Format

NDEF Message

Type Name Format == 0x01 (TNF\_WELL\_KNOWN) Type  $== 0x55 =>$  This is an Uri record Type  $== 0x54 =>$  This is a text record

NDEF Record 1

- Type Name Format
- Type
- ID
- Payload

### Type Name Format = 0x02 (TNF\_MIME\_MEDIA) Type field contains the mime-type string

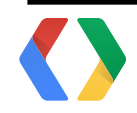

NDEF Record 2

- Type Name Format
- Type
- ID
- Payload

Use the helpers!

// Creates a URI record NdefRecord uriRecord = new NdefRecord(NdefRecord.TNF\_WELL\_KNOWN, NdefRecord.RTD\_URI, "id".getBytes(), ["http://www.google.com"](http://www.google.com).getBytes());

// Create a message from one of these records  $N$ defMessage ndefMessage = new NdefMessage(uriRecord);

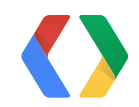

// Easy way: creates a URI record NdefRecord uriRecord = NdefRecord.createUri(["http://www.google.com"](http://www.google.com)); // Creates a record with a custom mime type and payload  $NdefRecord$  mimeRecord =  $NdefRecord.creat$ e $Nime("application.vnd/mine",$ new byte[] {0x00, 0x01});

- Existing mime-types: other apps may deal with your data
- Custom mime-types: if you want only your application to deal with it

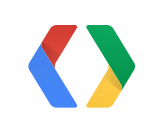

Existing or custom mime-type?

- Guaranteed delivery to a specified package
- Even if the package does not support NFC at all, it will still be launched
- Opens up the Play store if the package is not installed

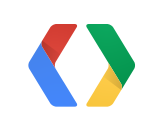

Android Application Records

// Creates a URI record NdefRecord uriRecord = NdefRecord.createUri(["http://www.google.com"](http://www.google.com));

Using Android Application Records

// Creates an Android Application Record NdefRecord aarRecord = NdefRecord.createApplicationRecord( "com.example.apps.myapp");

// Create a message that delivers the URI to "com.examples.app.myapp" NdefMessage ndefMessage = new NdefMessage(uriRecord, aarRecord);

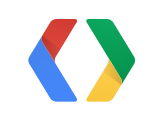

### **How to pass the NDEF message**

Use the setNdefPushMessage... APIs

NfcAdapter.setNdefPushMessage(NdefMessage msg, Activity activity, Activity...);

### OR

NfcAdapter.setNdefPushMessageCallback( NfcAdapter.CreateNdefMessageCallback callback, Activity activity, Activity...);

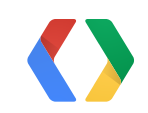

### **How to pass the NDEF message**

Use the setNdefPushMessage... APIs

public class X extends Activity

implements NfcAdapter.CreateNdefMessageCallback {

protected void onCreate() {  $NfcAdapter adapter = NfcAdapter.getDefaultAdapter(this);$ // Set the callback adapter.setNdefPushMessageCallback(this, this); // Alternatively, use the static set function: // adapter.setNdefPushMessage(msg, this);

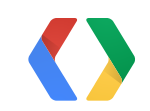

}

### **How to pass the NDEF message**

Use the setNdefPushMessage... APIs

// Called when the NFC link comes up, don't block or sleep! public NdefMessage createNdefMessage() { // Create NDEF message msg with payload byte[] payload = new byte[]  $({0x00, 0x01})$ ; NdefRecord mimeRecord = NdefRecord.createMime( "application.vnd/mime", payload);

return new NdefMessage(mimeRecord);

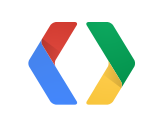

}

Translating NDEF to an Intent

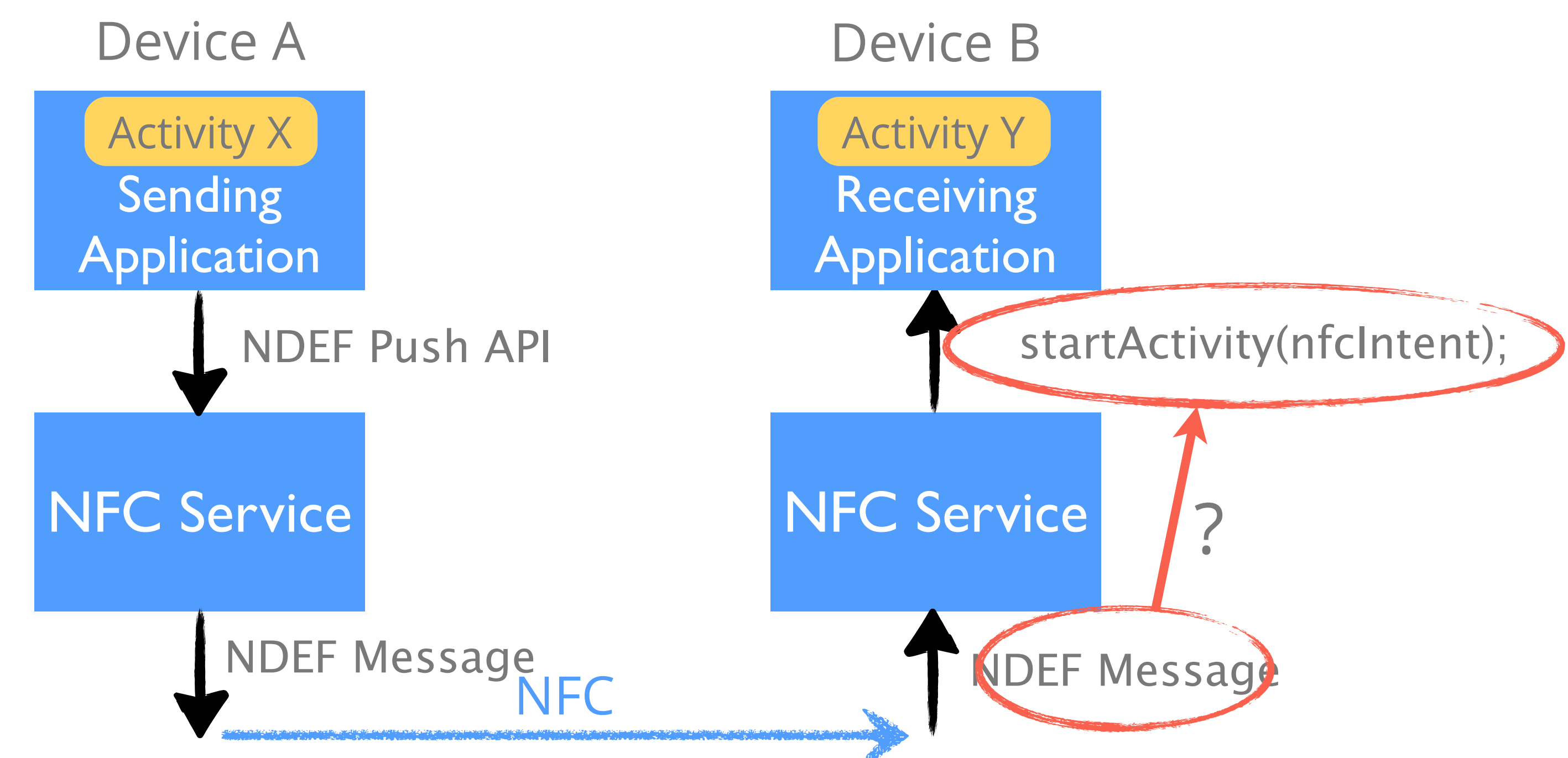

Looking at the first record

Intent nfcIntent  $=$  new Intent( NfcAdapter.ACTION\_NDEF\_DISCOVERED);

nfcIntent.setType(...); // OR, intent.setData(...);

nfcIntent.putExtra( NfcAdapter.EXTRA\_NDEF\_MESSAGES, ndefMessages);

startActivity(nfcIntent);

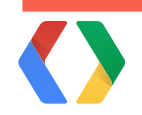

NDEF Message

NDEF Record 1

- Type Name Format
- Type
- ID
- Payload

NDEF Record 2

- Type Name Format
- Type
- ID
- Payload

Mapping of NDEF Record TNF/Type to intent type

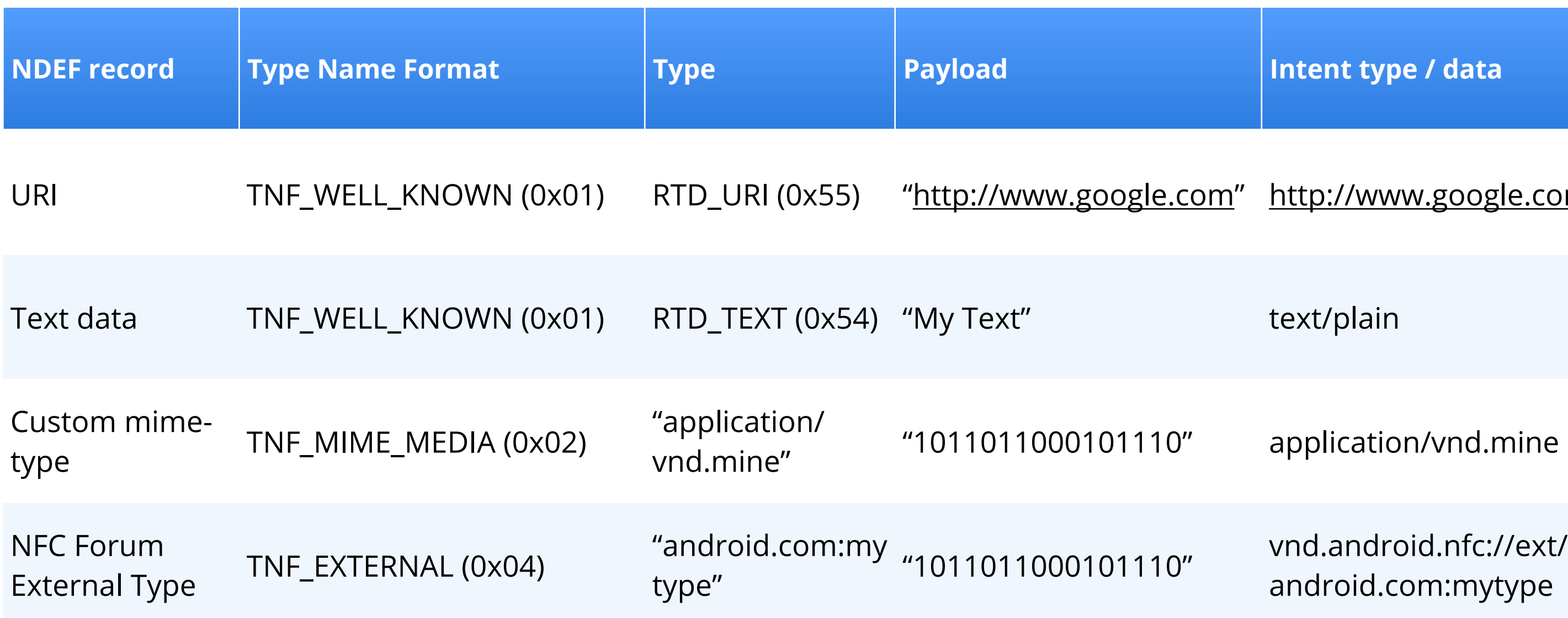

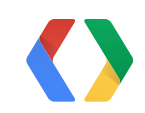

**Intent type / data** 

om" <http://www.google.com>

text/plain

application/vnd.mine

If Android Application Records are in the message

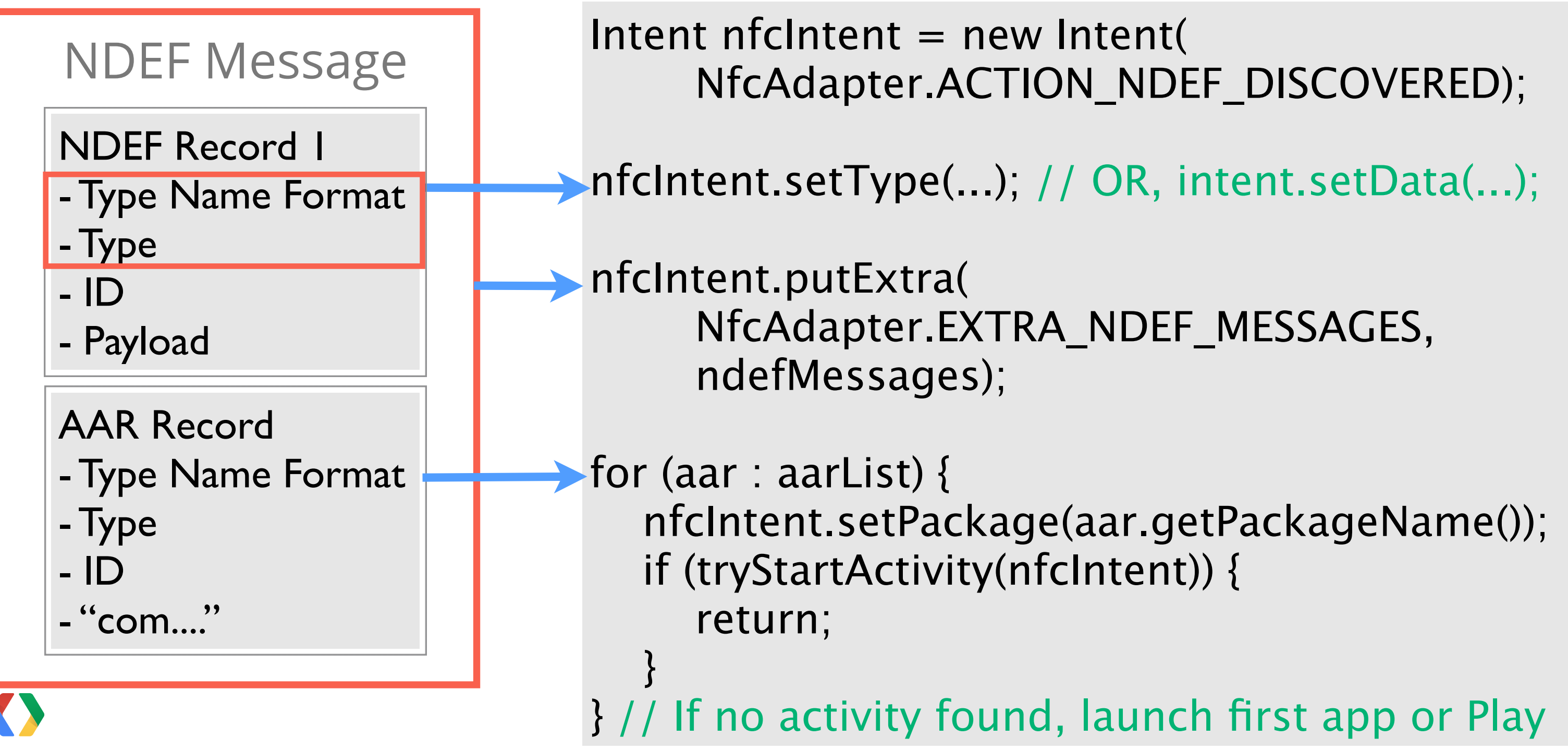

IDEF\_DISCOVERED);

R, intent.setData(...);

DEF\_MESSAGES,

.getPackageName());  $ent)$ ) {

Filtering for the right intent

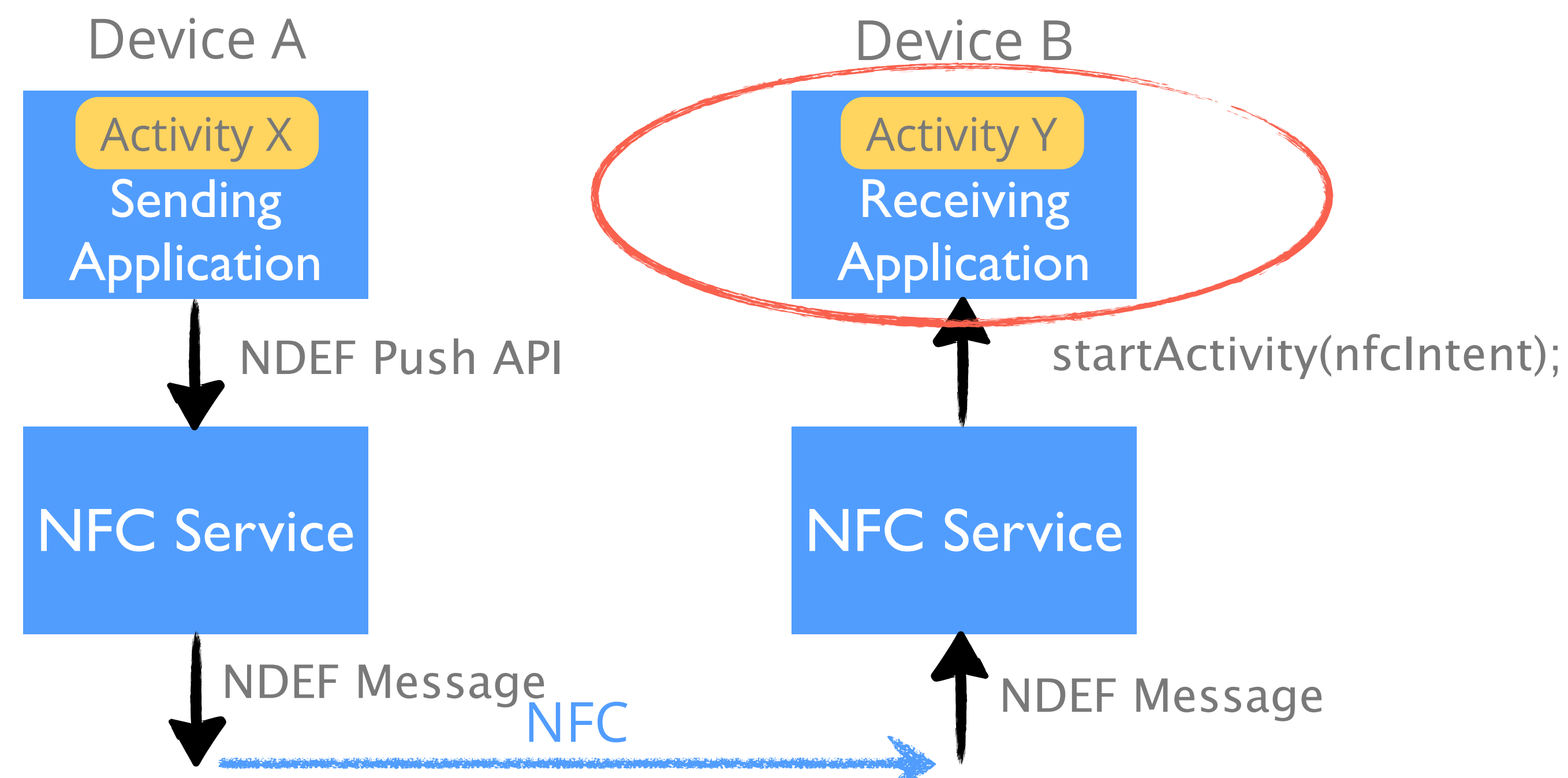

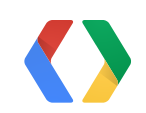

Inside <Activity> of AndroidManifest.xml

<Activity android:name="Y"> <!-- filter for mime-type --> <intent-filter> <action android:name="android.nfc.action.NDEF\_DISCOVERED" /> <category android:name="android.intent.category.default" /> <data android:mimeType="application/vnd.mine" /> </intent-filter>

<!-- filter for Uri<http://www.google.com/nfc>--> <intent-filter>

 <action android:name="android.nfc.action.NDEF\_DISCOVERED" /> <category android:name="android.intent.category.default" /> <data android:scheme="http" android:host="google.com" android:path="/nfc"/> </intent-filter>

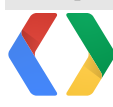

In Activity Y.java

```
protected void onCreate() {
Intent launchIntent = getIntent();
String action = launchIntent.getAction();
 if (action.equals(NfcAdapter.ACTION_NDEF_DISCOVERED)) {
    // Get the first NdefMessage
    NdefMessage msg = (NdefMessage) intent.getParcelableArrayExtra(
         NfcAdapter.EXTRA_NDEF_MESSAGES)[0];
     // Get the payload of the first record
    byte[] payloadData = msg.getRecords()[0].getPayload();
     // Process payload (on diferent thread if needed)
   }
   ...
```
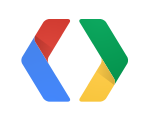

Every incoming NFC interaction by default launches in a new task stack

Receiving Pro Tips: Task stacks

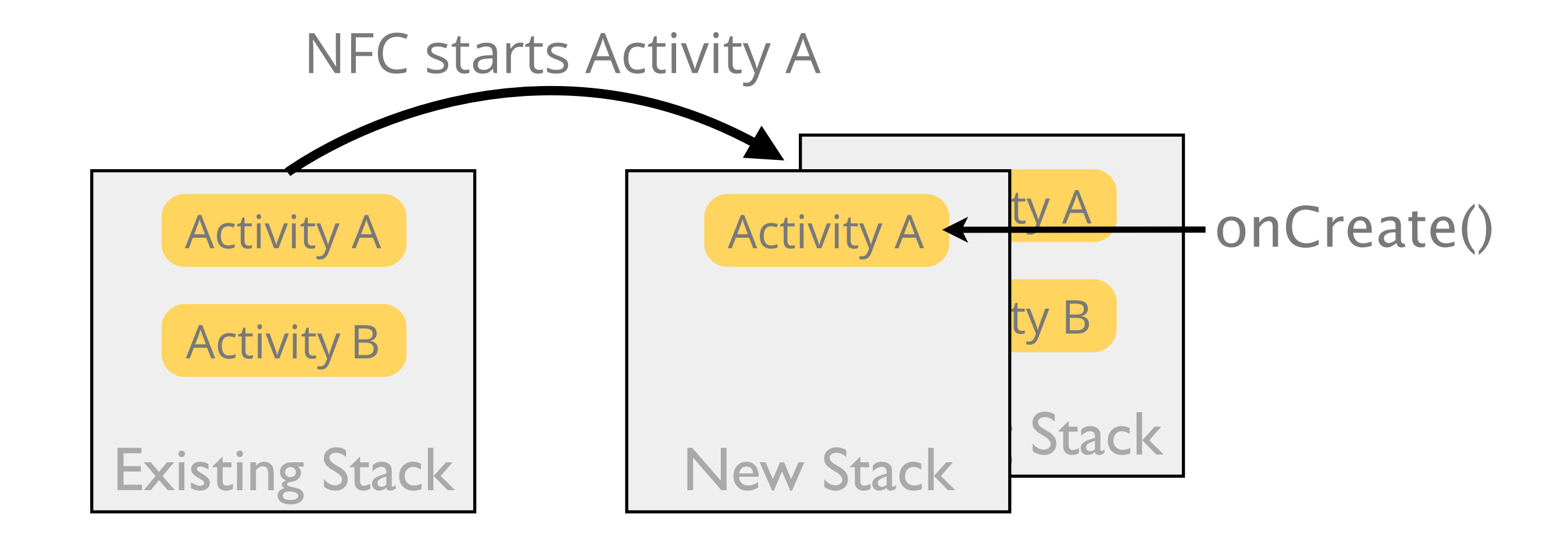

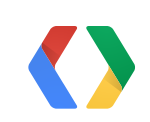

Receiving Pro Tips: Multiple NFC interactions with a single Activity

<activity android:name="A" android:launchMode="singleTask"> <intent-filter>...</intent-filter>  $\langle$  activity>

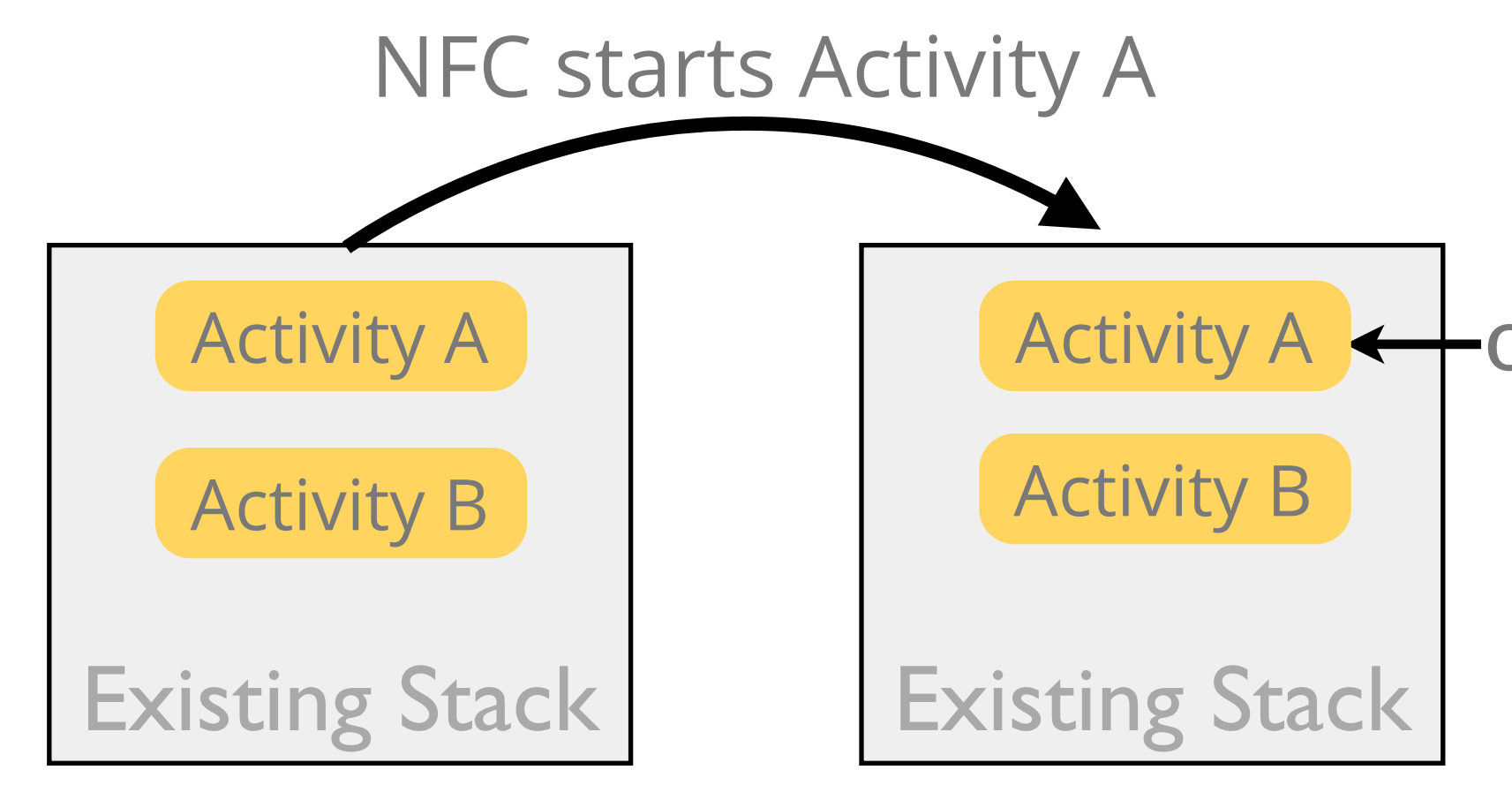

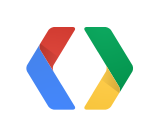

### Activity  $A \leftarrow \text{onNewton}$

Receiving Pro Tips: Multiple NFC interactions with multiple activities

• What if you have a flow of activities that have the same NFC intent filter?

- Would popup the Activity Chooser

- Use launchMode="singleTask" for the entry activity,
- Use launchMode="singleTop" for subsequent activities,
- Use foreground dispatch

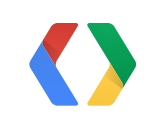

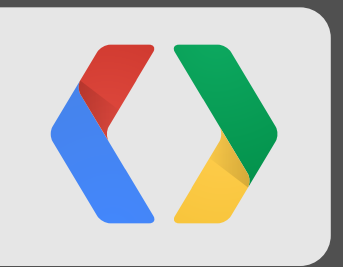

Incredibly simple media sharing

### It's **hard** to get a file from one device onto another...

### **Right?**

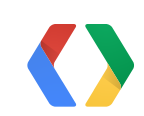

Fast media sharing

Fast media sharing

// Uri for a file File myFile  $=$  ...; Uri fileUri = Uri.fromFile $(myFile)$ ;

protected void onCreate() { NfcAdapter adapter = NfcAdapter.getDefaultAdapter(this);

// Uri for a content provider Uri contentUri = Uri.parse("content://com.example.apps.myapp/content/1");

// Set the Uri to be Beamed adapter.setBeamPushUris(new Uri[] {fileUri}, this);

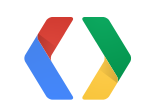

Fast media sharing

# WAIT...

## Did I just show you how to send a file to another device in 5 lines of code?

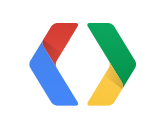

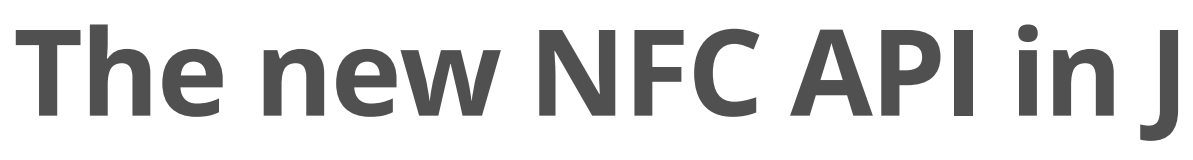

### How it works

### startActivity() with ACTION VIEW Intent

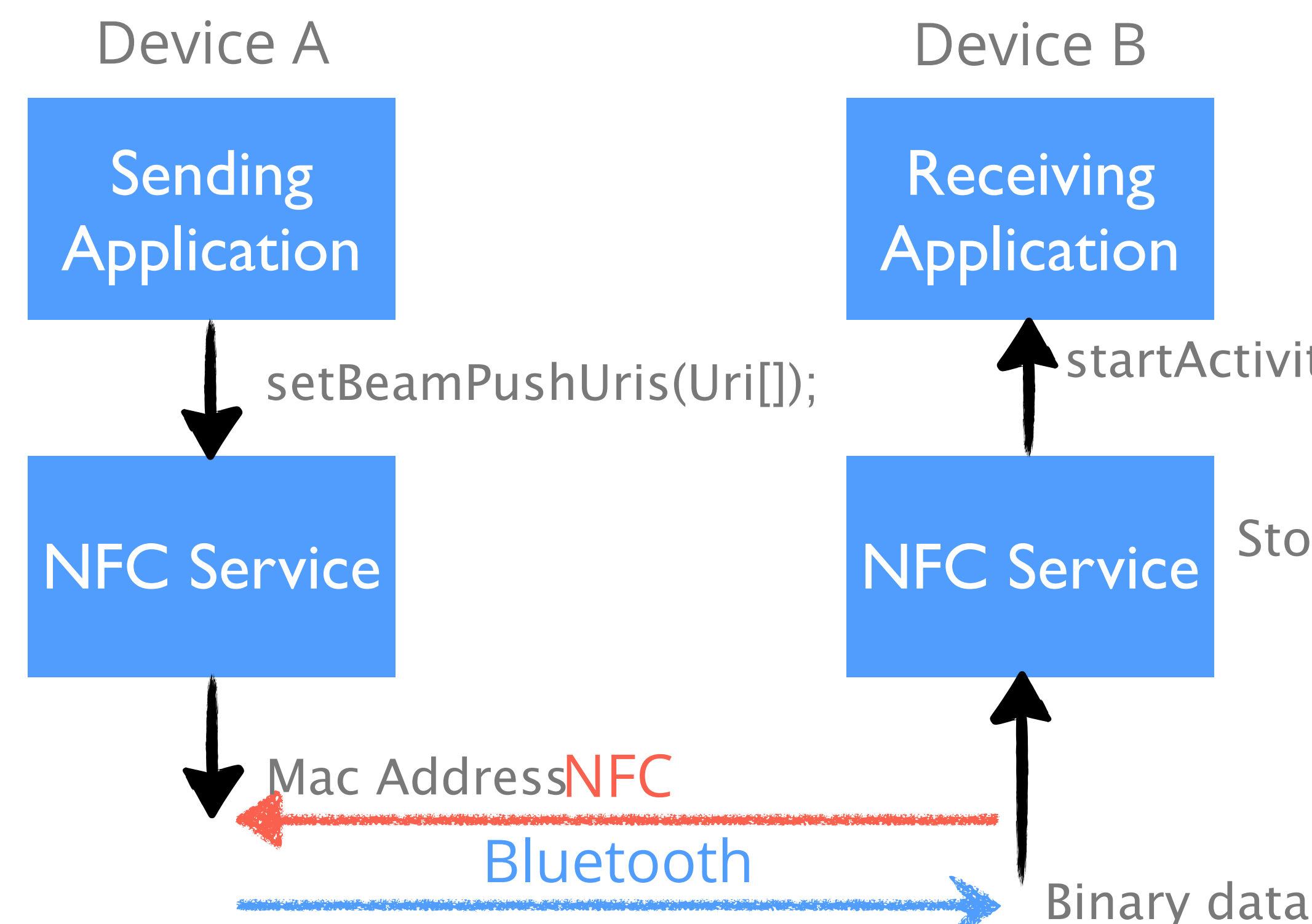

### Stores binary data in file

- You get all the UI and Bluetooth handling for free
- You can use it in combination with the NDEF API - Uri is tried first

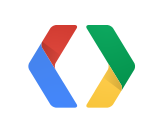

Fast media sharing

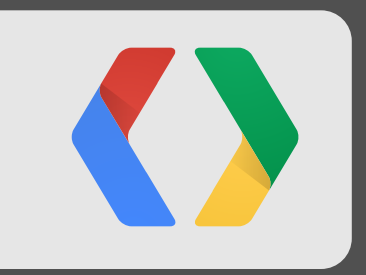

# **Wrapping up**

## **Things we're thinking about**

- Support for two-way communication in Android Beam
- Customizing the Android Beam animation
- Extending the Beam media-sharing API to use WiFi-direct

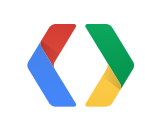

### **By the way...please don't turn NFC off**

### Power consumption (screen on, unlocked)

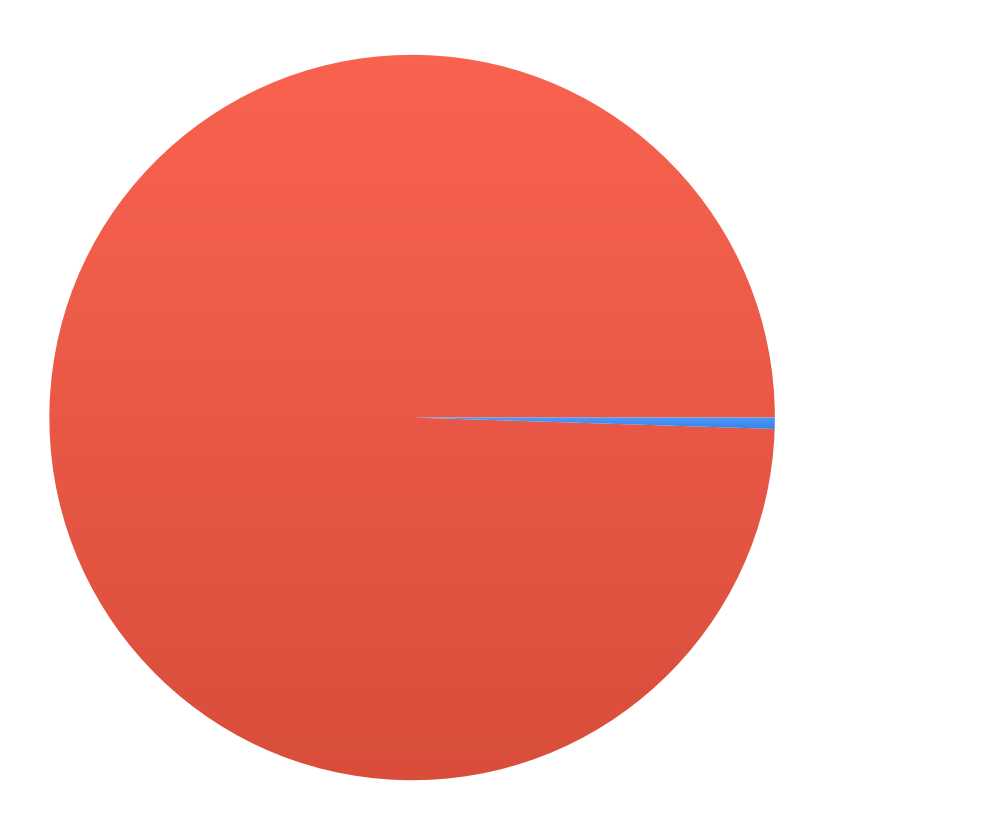

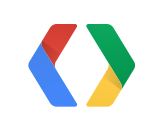

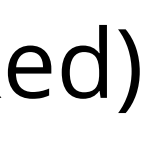

## **NFC All the rest**

### **Summary**

- •NFC is here to stay
- •Adding NFC to your apps is easy and adds value
- The new J API is awesome!

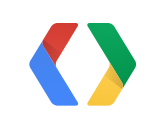

### **Recognize this?**

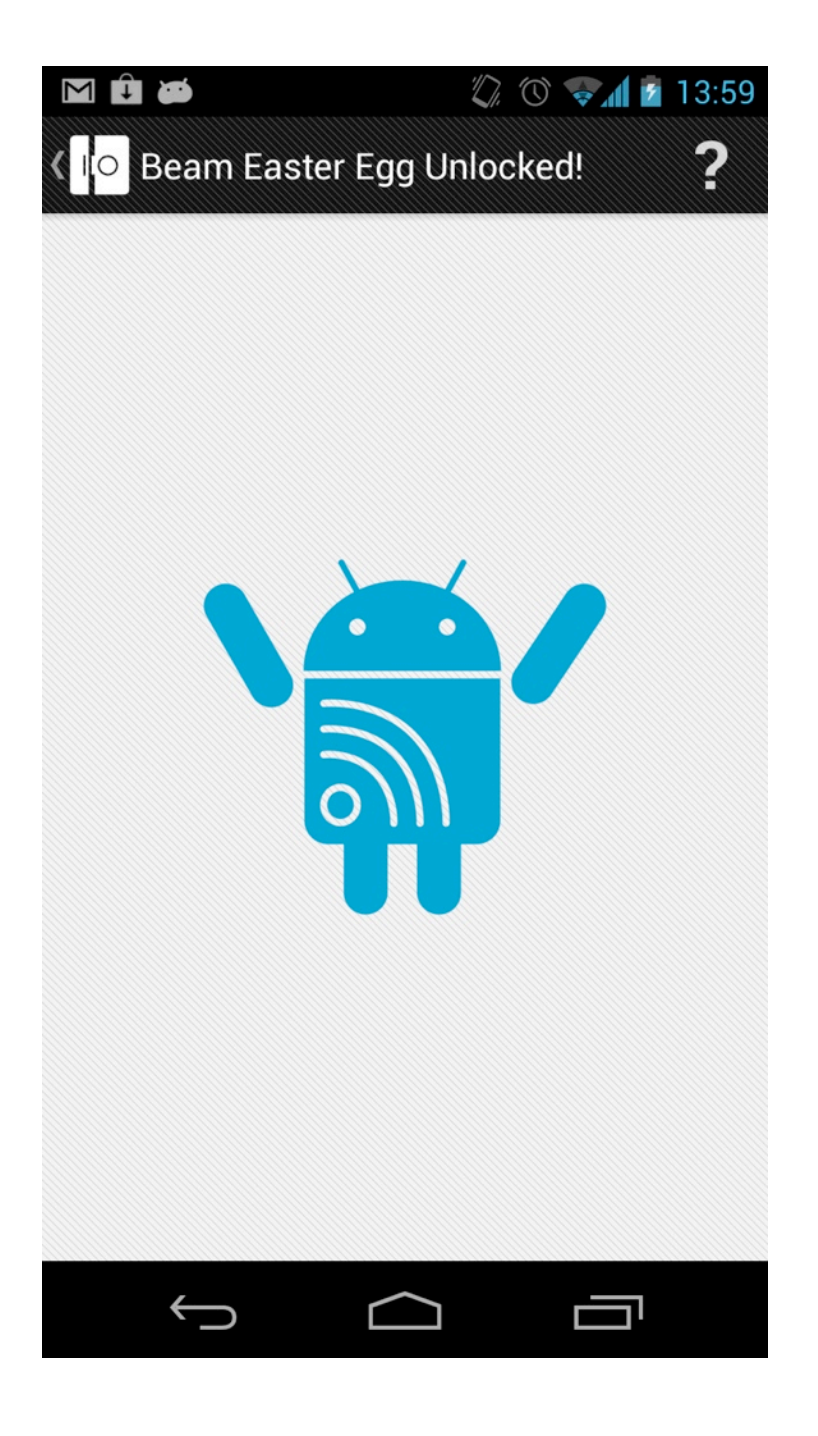

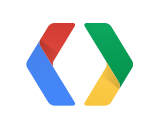

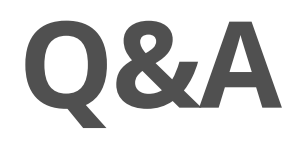

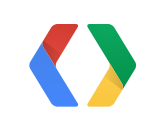

# **Thanks, and happy Beaming!**

[rhamilton@google.com](mailto:rhamilton@google.com) [maco@google.com](mailto:maco@google.com)

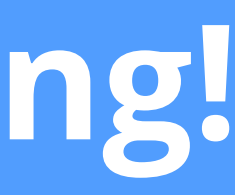

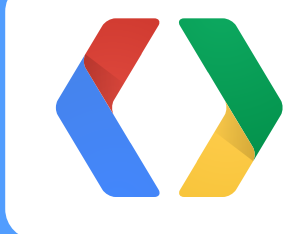

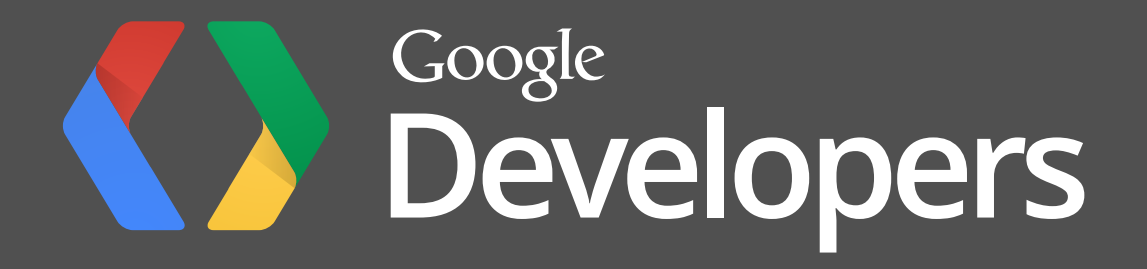